### DC Science

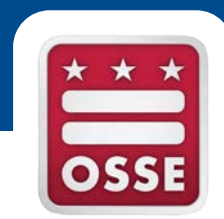

#### **2016 Administration/Accommodations Training**

### Agenda

- New for 2016
- Accommodations
- Science / PARCC Differences
- PearsonAccess<sup>next</sup>: Administering the Test
- Student Registration
- Paper Testing
- PearsonAccess<sup>next</sup>: Test Session Management
- TestNav
- Important Dates
- Support

# New for 2016

- Accommodations/Accessibility Features
	- Audio
	- Color Contrast
	- Answer Masking
- Test Format
	- Two Part Test
	- Seal Code
- Paper Testing Available
	- Must transcribe online

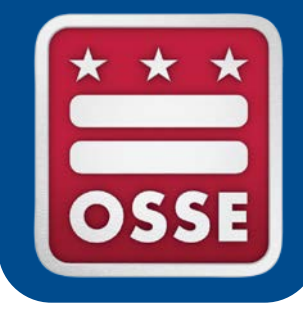

### **Accommodations & Accessibility Features Overview**

### 2016 Accommodations

- Review accommodations and accessibility features available for Students with disabilities (SWD) and English Language Learners (ELLs) on the 2016 DC Science Assessment.
- Compare PARCC Accommodations and Accessibility Features (AAFs) to DC Science Accommodations and Accessibility Features (AAFs), noting where differences may impact test administration, planning and scheduling.
- Overview of Personal Needs Profiles (PNP) for the DC Science.

### DC Science Assessment Accessibility System

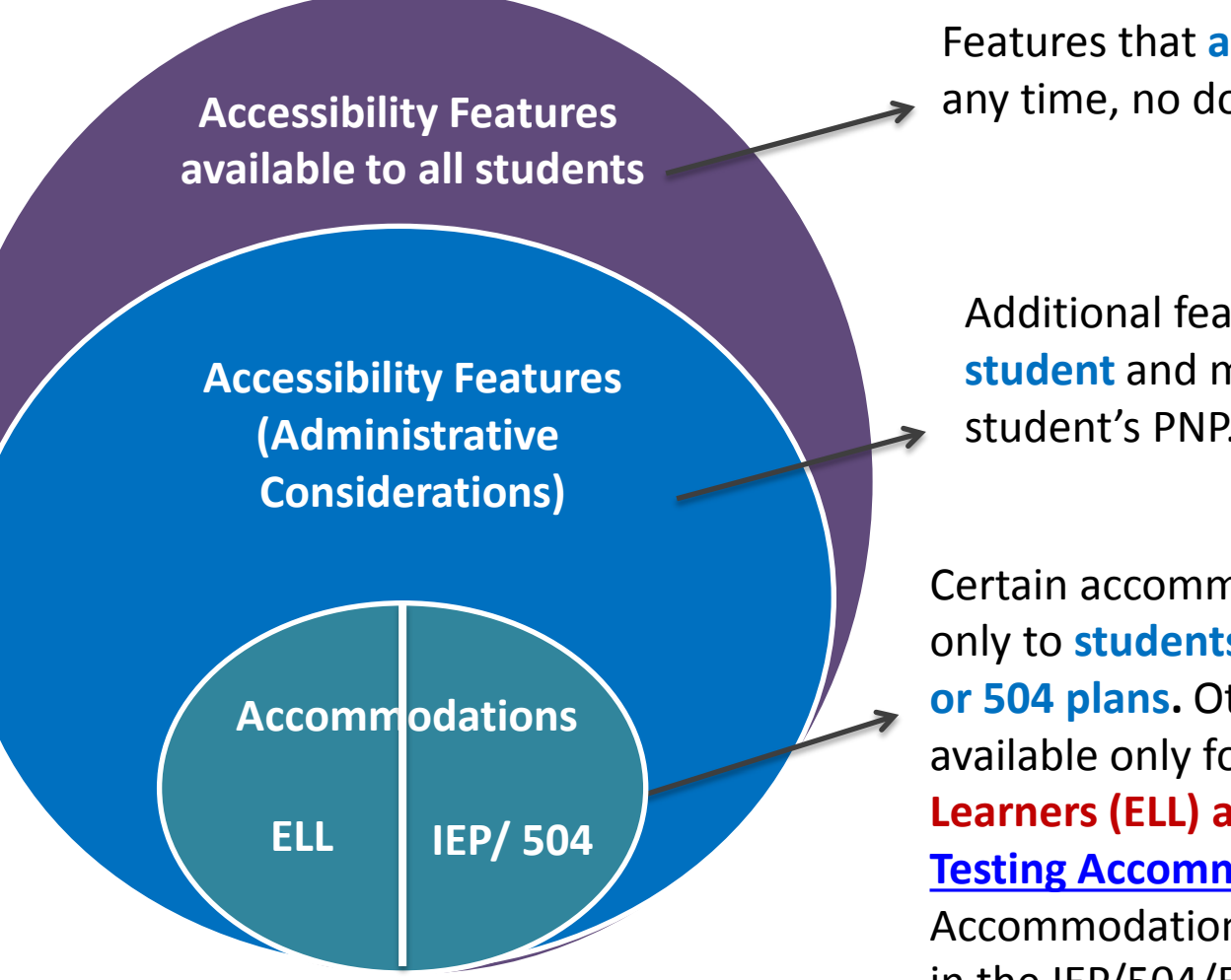

Features that **all students** can access at any time, no documentation required.

Additional features are available to **any student** and must be identified on the student's PNP.

Certain accommodations are available only to **students with disabilities** with **IEP or 504 plans.** Other accommodations are available only for **English Language Learners (ELL) as specified in the 2015-16 [Testing Accommodations Manuals](http://osse.dc.gov/service/testing-accommodations)**.

Accommodations must be documented in the IEP/504/ELL plan, and also in the student's PNP where applicable.

### DC Science Assessment Accessibility System

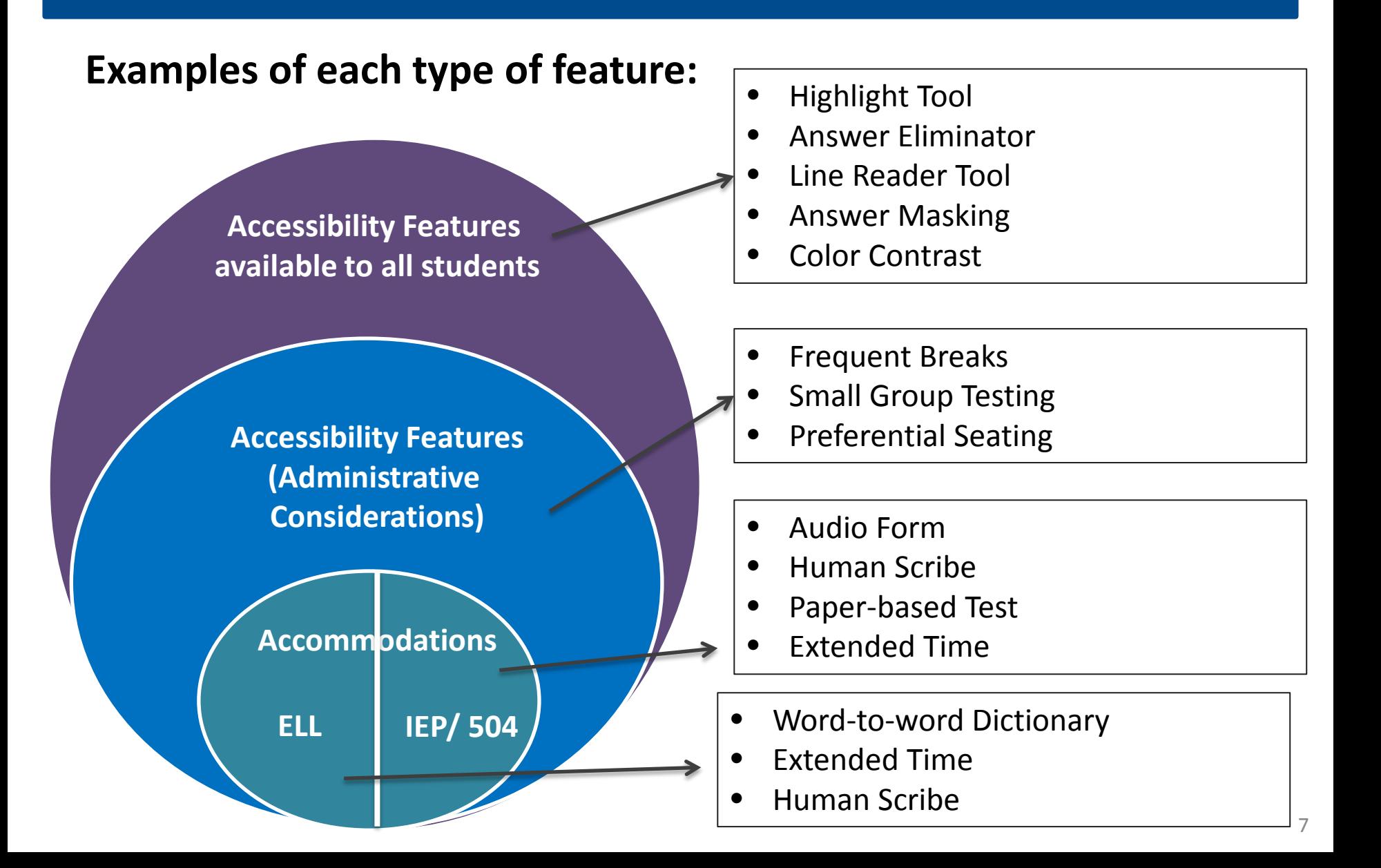

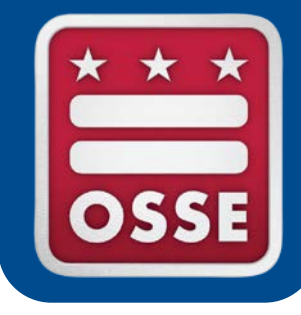

### **Accommodations and Accessibility Features for Students with Disabilities**

### Accommodations for Students with Disabilities

- Some PARCC accommodations will **not** be available for use on the Science Assessment.
- For a student who needs one (or more) of these accommodations, ensure the student receives the appropriate **equivalent accommodation**.
- The IEP does **NOT** need to be amended, if the student's needs have not changed since PARCC testing.

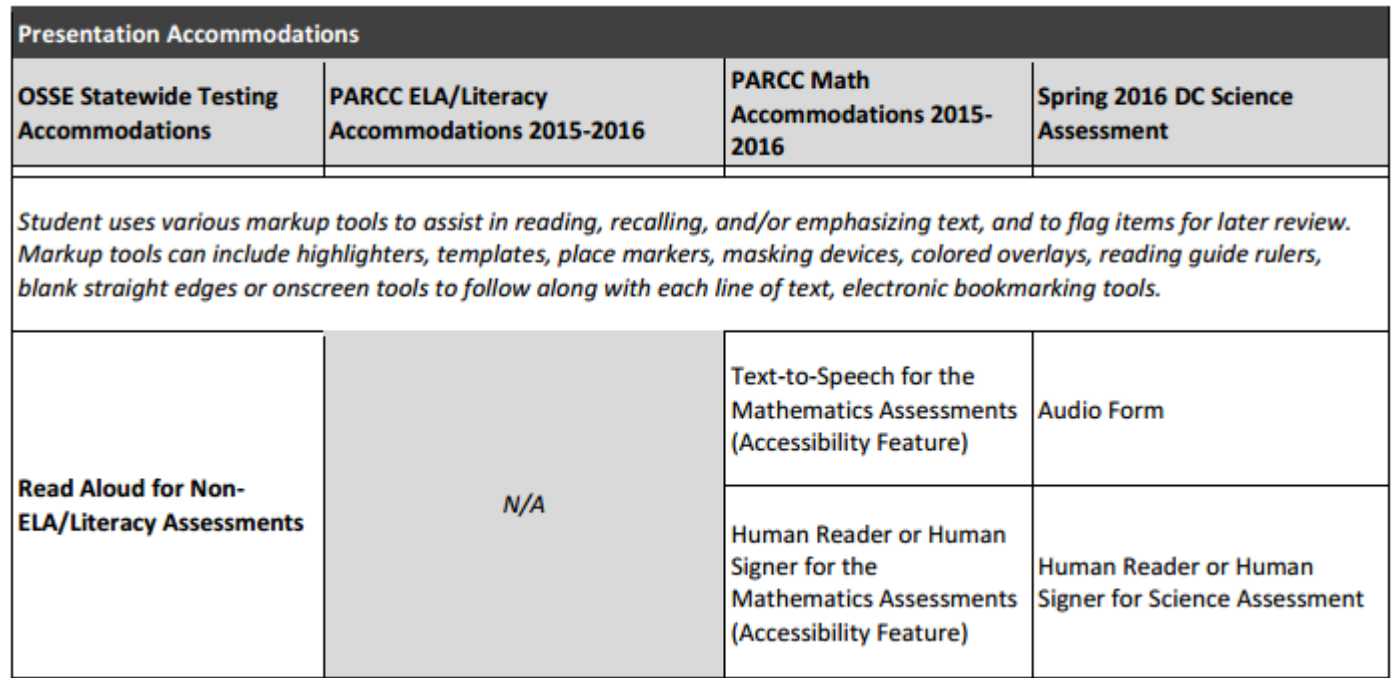

### Accommodations for Students with Disabilities

#### Some accommodations are not available on the DC Science Assessment. Use the [Testing Accommodations Manual -](http://osse.dc.gov/sites/default/files/dc/sites/osse/publication/attachments/OSSE%20Testing%20Accommodations%20Manual%20Part%201%20January%202016.pdf) Part I or the [Crosswalk](http://osse.dc.gov/sites/default/files/dc/sites/osse/publication/attachments/OSSE%20Testing%20Accommodations%20SEDS%20Crosswalk%20January%202016.pdf) to identify these accommodations.

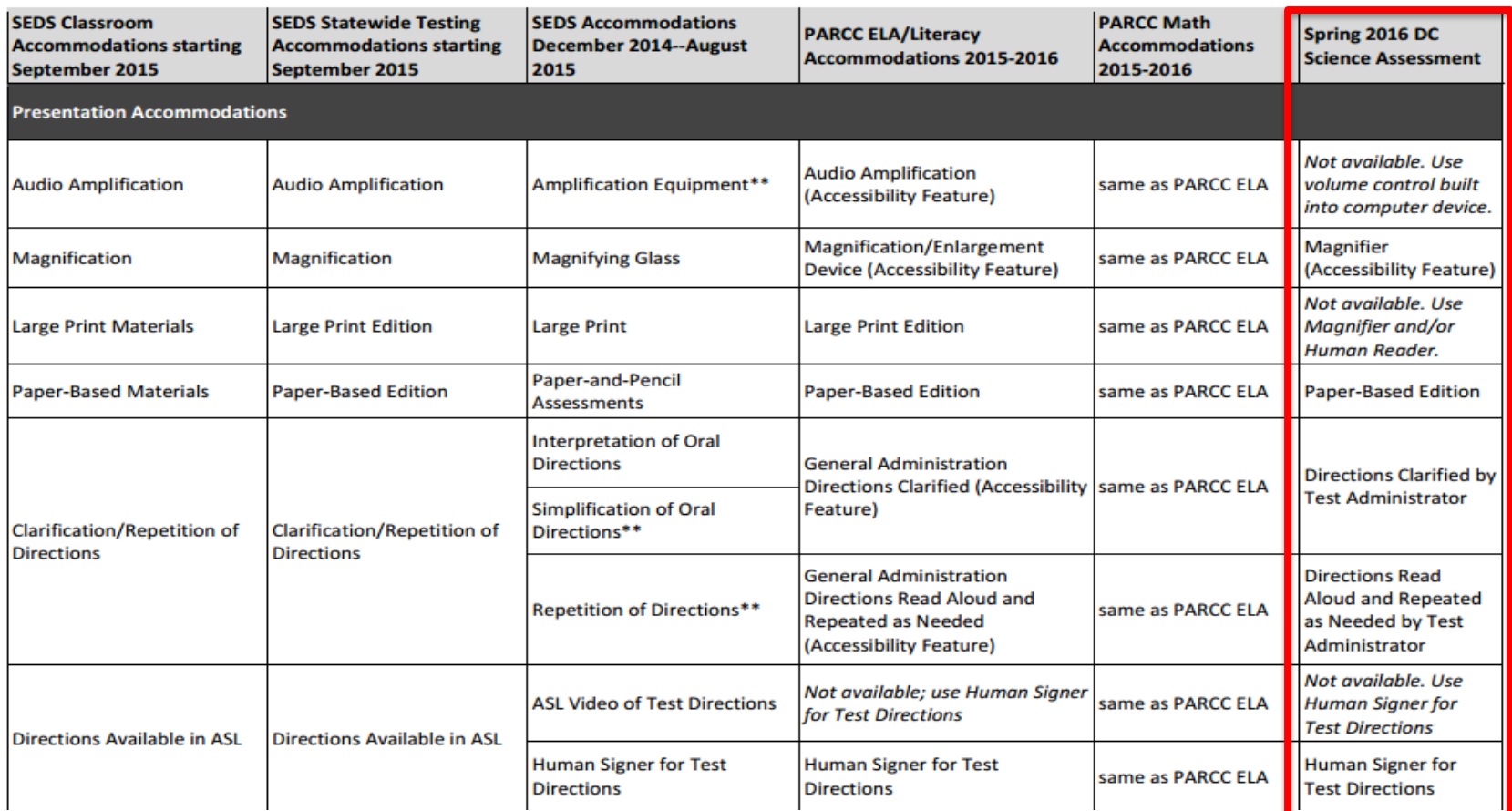

## Unique Accommodations

**Q:** What if Mark's team decides he needs an accommodation that is not listed in SEDS?

**A:** The IEP team should document it on the IEP in the "Unique Accommodations" box. Also, the LEA must submit a **Unique Accommodations Request** to OSSE for approval.

- DCPS Central Office
- All other LEAs, using the OSSE Support Tool (OST)
- Access OST Training<http://osse.dc.gov/node/1118657>
- Unique/Non-Standard Accommodation" replaced "Other" in SEDS.

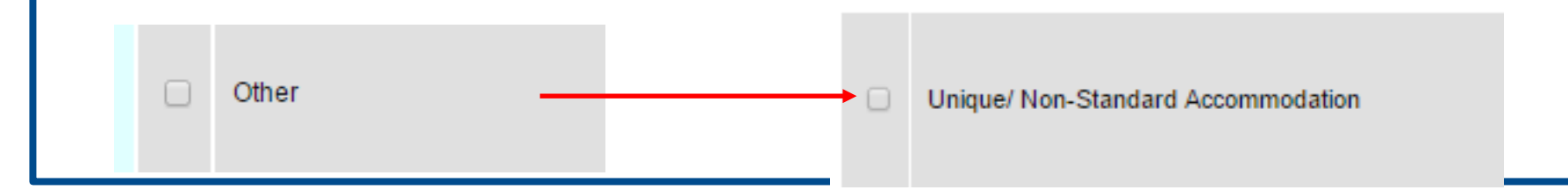

### OSSE Support Tool

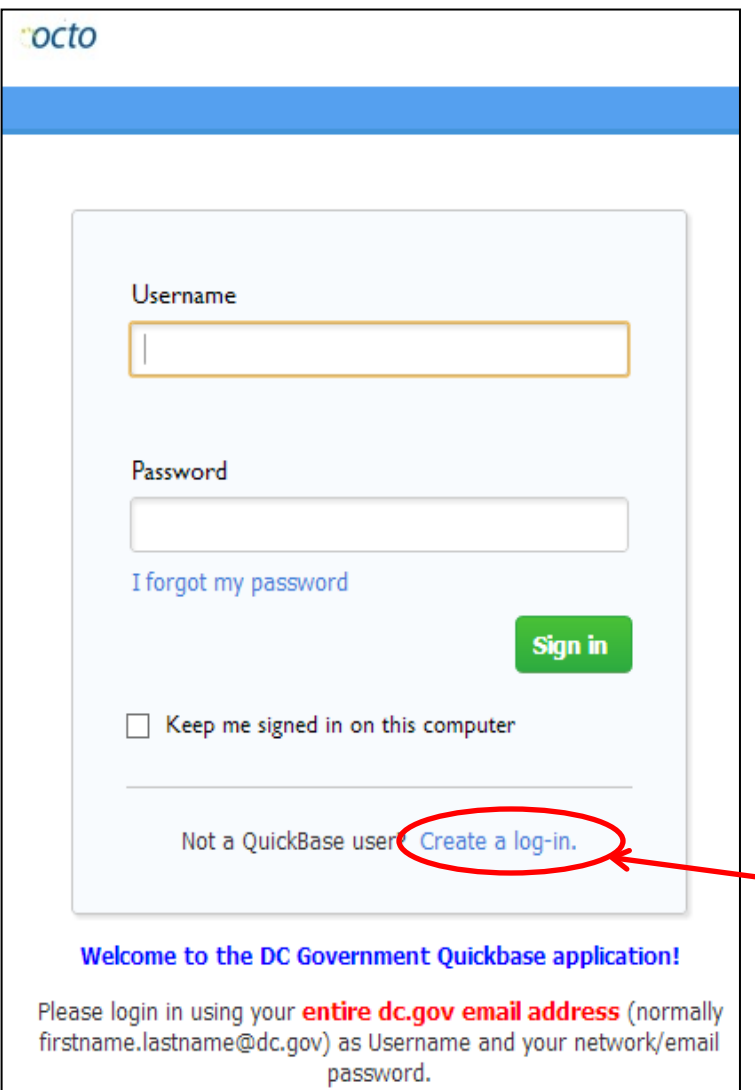

#### **Access Requirements:**

- The OST can be accessed from:
	- o [https://octo.quickbase.com](https://octo.quickbase.com/)
- A username and password is required to access the tool.
- If you have used QuickBase in the past, use the same username and password. If this is your first time using QuickBase, click "Create a log-in", complete the fields, and request access.
- If you have not used Quickbase in the past, create a login. If you have difficulty logging in, email [osse.assessment@dc.gov](mailto:osse.assessment@dc.gov).

### Science Accommodations in the PNP

#### Snapshot of the PNP for DC Science

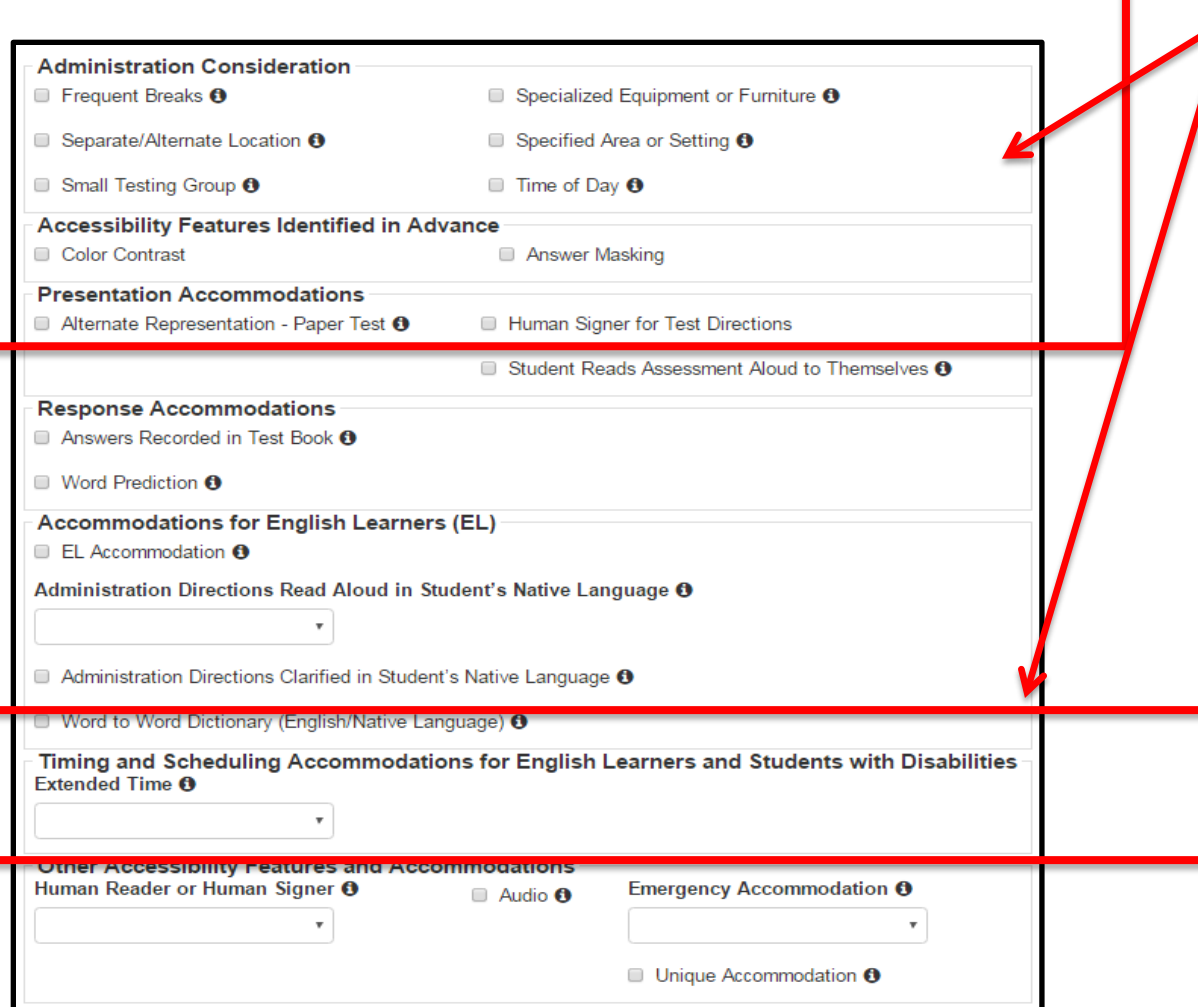

**Please note:** The PNP does **not** capture ALL accommodations that a student may receive.

However, the student's IEP (or 504 Plan) must document **ALL** accommodations assigned to the student.

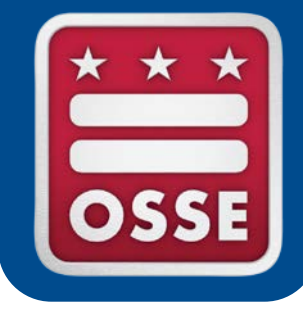

### **Accommodations for English Language Learners**

### ELL Accommodations

- For ELL students who need assistance with understanding the directions, the Test Administrator is permitted to:
	- Read the instructions out loud in English
	- Repeat the instructions in English
	- Clarify the instructions in the student's native language
- **Excerpt from the [Testing Accommodations Manual –](http://osse.dc.gov/sites/default/files/dc/sites/osse/publication/attachments/OSSE%20Testing%20Accommodations%20Manual%20Part%202.pdf) Part II: English** [Language Learners :](http://osse.dc.gov/sites/default/files/dc/sites/osse/publication/attachments/OSSE%20Testing%20Accommodations%20Manual%20Part%202.pdf)

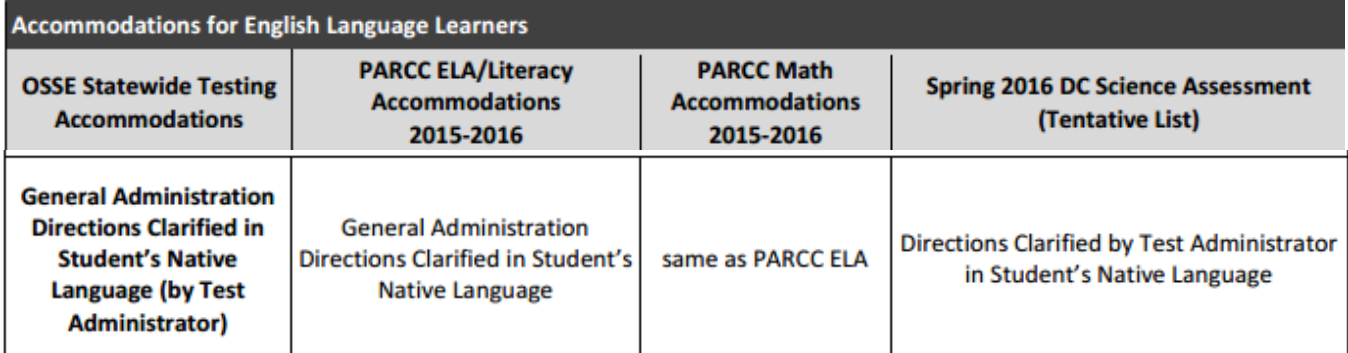

Test administrator clarifies general administration instructions only. No part of the test may be clarified or translated. Test administrators providing this accommodation should be literate and fluent in English, as well as in the student's native language. If this is unable, then the test administrator may be assisted by a translator who speaks the language of the student. Students should be given ample time to process directions and ask clarifying questions about the directions. Students must be tested in a separate setting with other students needing the same accommodation to minimize distractions.

### ELL Accommodations

- Some of the ELL Accommodations that were available on PARCC are still available for Science, while some are not.
	- This year's DC Science Assessment is not available in other languages at this time, thus translation beyond General Administration Directions is not permitted.
	- Use the ELL [Crosswalk](http://osse.dc.gov/sites/default/files/dc/sites/osse/publication/attachments/OSSE%20Testing%20Accommodations%20SEDS%20Crosswalk%20January%202016.pdf) to determine appropriate similar accommodations.

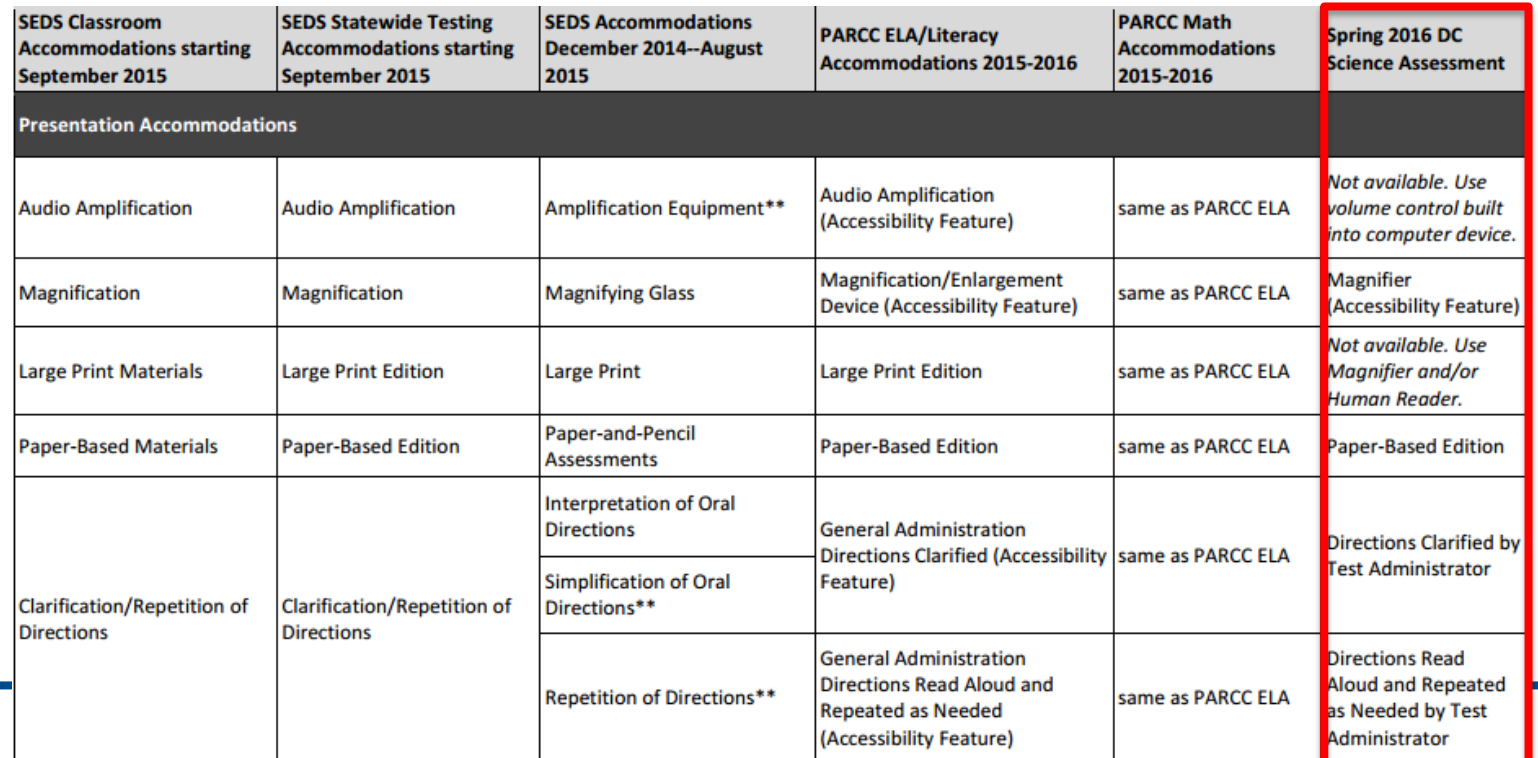

### ELL Science Accommodations in the PNP

#### Snapshot of the PNP for DC Science

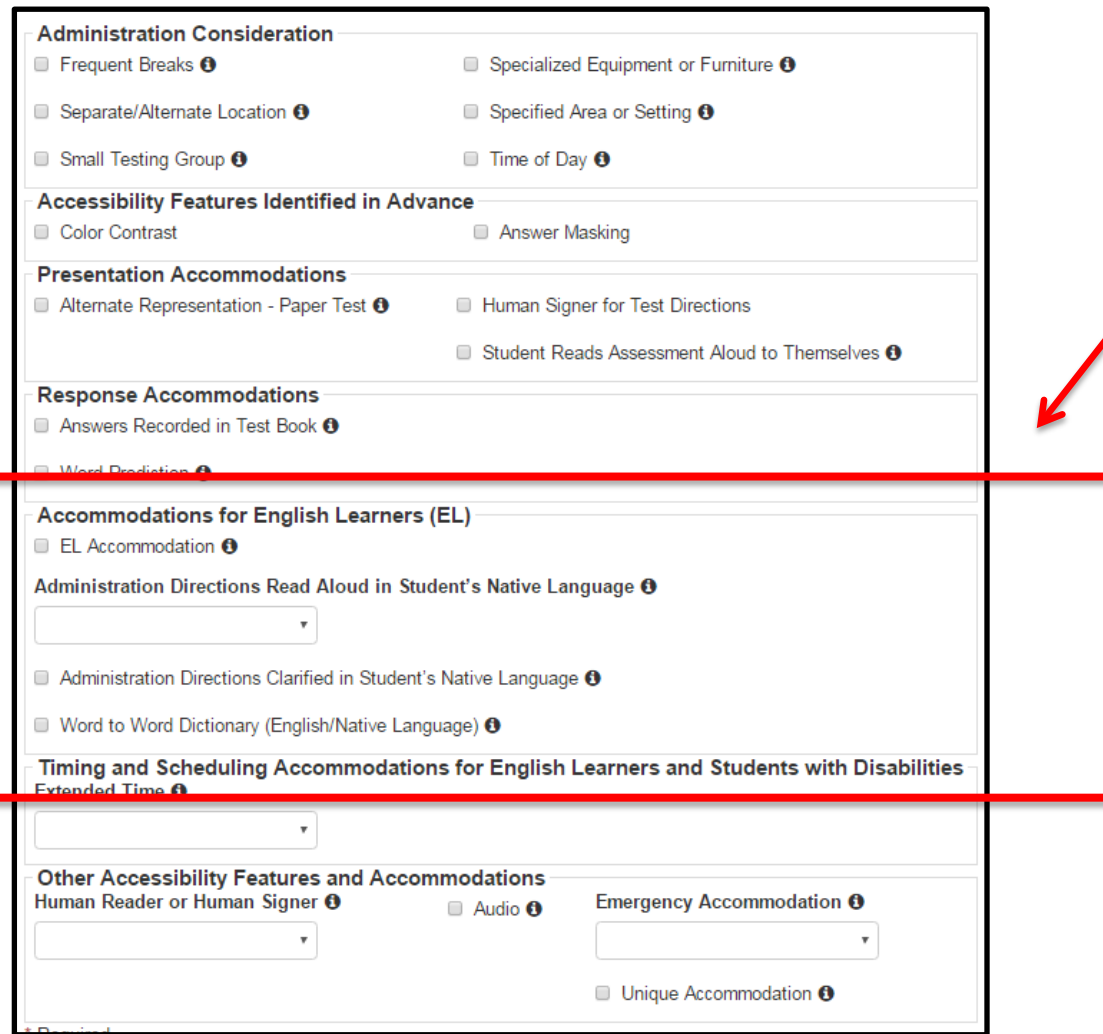

**Please note:** The PNP does **not** capture ALL accommodations that an ELL student may receive.

However, the student's ELL Plan should document **ALL** accommodations assigned to the student and ALL assigned accommodations should be made available during the actual test.

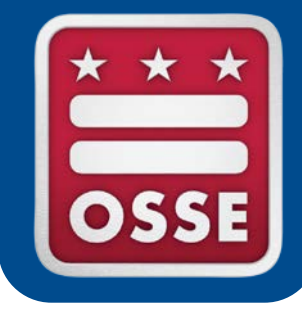

### **Considerations for Test Administration, Planning & Scheduling**

# Preparing to Administer DC Science

- Step 1: Verify student registrations in PearsonAccess<sup>next</sup>
- Step 2: Review/Edit Student PNP information in PearsonAccess<sup>next</sup>
	- Crosswalk student accommodations for DC Science
	- High School Biology PNP information not entered by Pearson
- Step 3: Order Paper Forms
- Step 4: Determine Test Schedule
	- Administer Part 1 and Part 2 in the same day or on separate days
- Step 5**:** Create Test Schedule and submit school plan addendum to OSSE Support Tool (OST)
	- School plans are due 15 days prior to the start of testing
- Step 6: Set up test sessions in PearsonAccess<sup>next</sup>
	- Read Aloud sessions, Transcribe session, Audio session, Main session

### Considerations for Planning & Scheduling

- Secure test materials
	- Tickets, Seal Codes, Test booklets
- Separate test environments needed
	- Paper based and computer based testing
- Audio Form
	- Alternative to Human reader
	- Headphones will be required
- Paper Forms
	- Any accommodation that asked students to read or write on paper
- Human Readers/Human Scribes/ Human Signers
	- Many more accommodations provided by Human Readers, Human Scribes, and Human Signers.
- **External Devices** 
	- Some built-in tools will require external devices.

### Considerations for Test Administration

- Targeted Training for Individual and Small Group Test Administrators
	- Human Readers & Human Signers
		- DC Science has Minimal Test Directions
		- Stick Closely to Text
		- Reading Data Tables and Graphics
			- Read images and tables literally
			- Refrain from inferences
	- Human Scribes and Transcription
		- Type EXACTLY what student states
		- Constructed Response items are not testing literacy

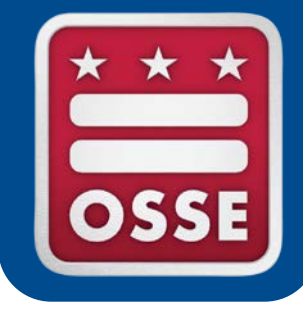

### **Reviewing and Editing the DC Science Personal Needs Profile (PNP)**

### Changes in the Personal Needs Profile

The Personal Needs Profile (PNP) is part of the student registration process for DC Science.

The PNP is the primary source of documentation of a student's testing conditions, including accommodations

Unlike PARCC, for Science the PNP does not do the following:

- Does not generate forms or assign student materials
- Does not 'turn on' accessibility features built into the system (features are already 'on' and available for **ALL** students during testing)
- Does not 'turn on' accommodations

### Intro to the Personal Needs Profile

The information captured for the PNP is found under **"Manage Student Tests"**

about

accessibility

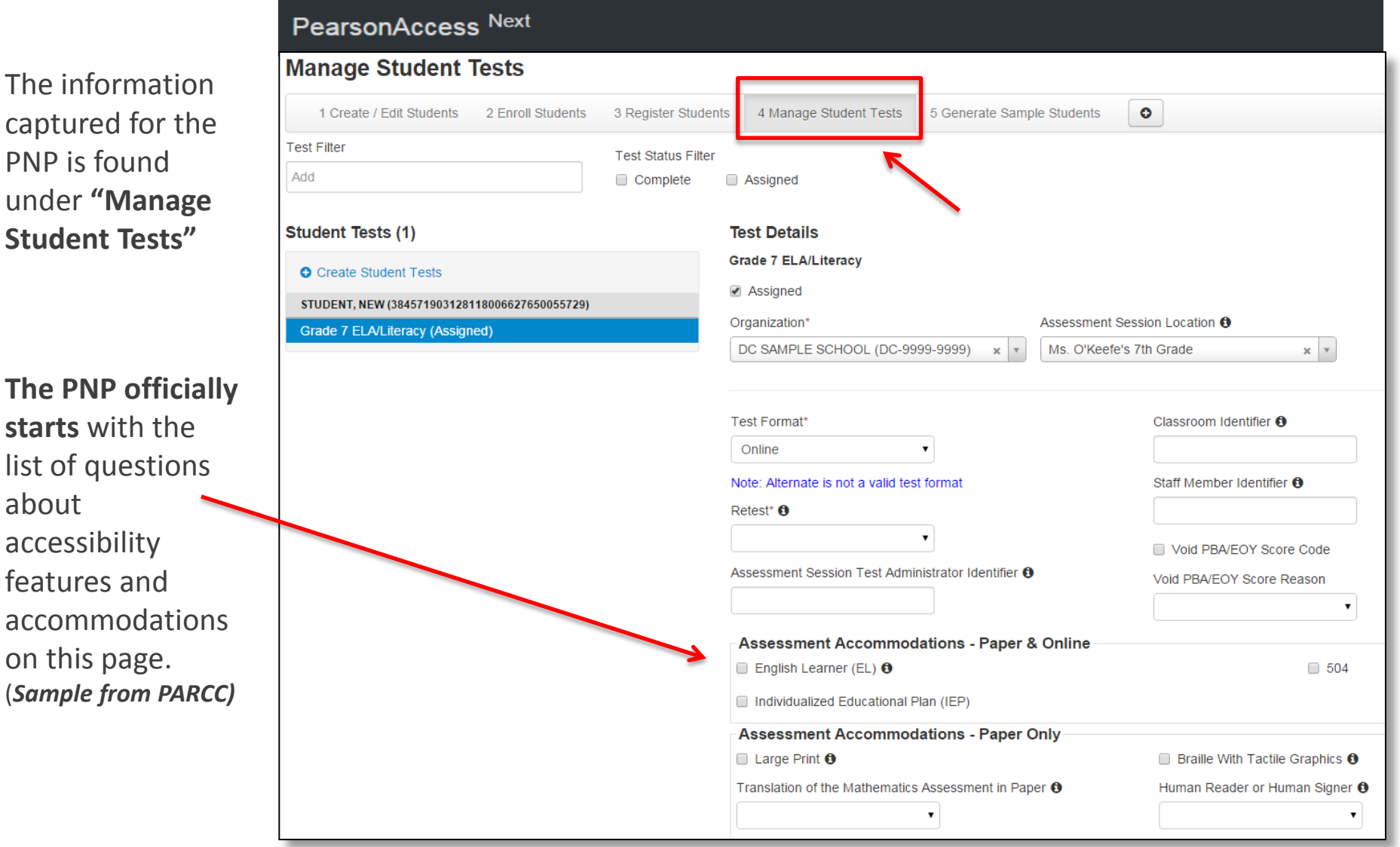

### Science Accommodations in the PNP

# **Snapshot of the PNP for DC Science:**

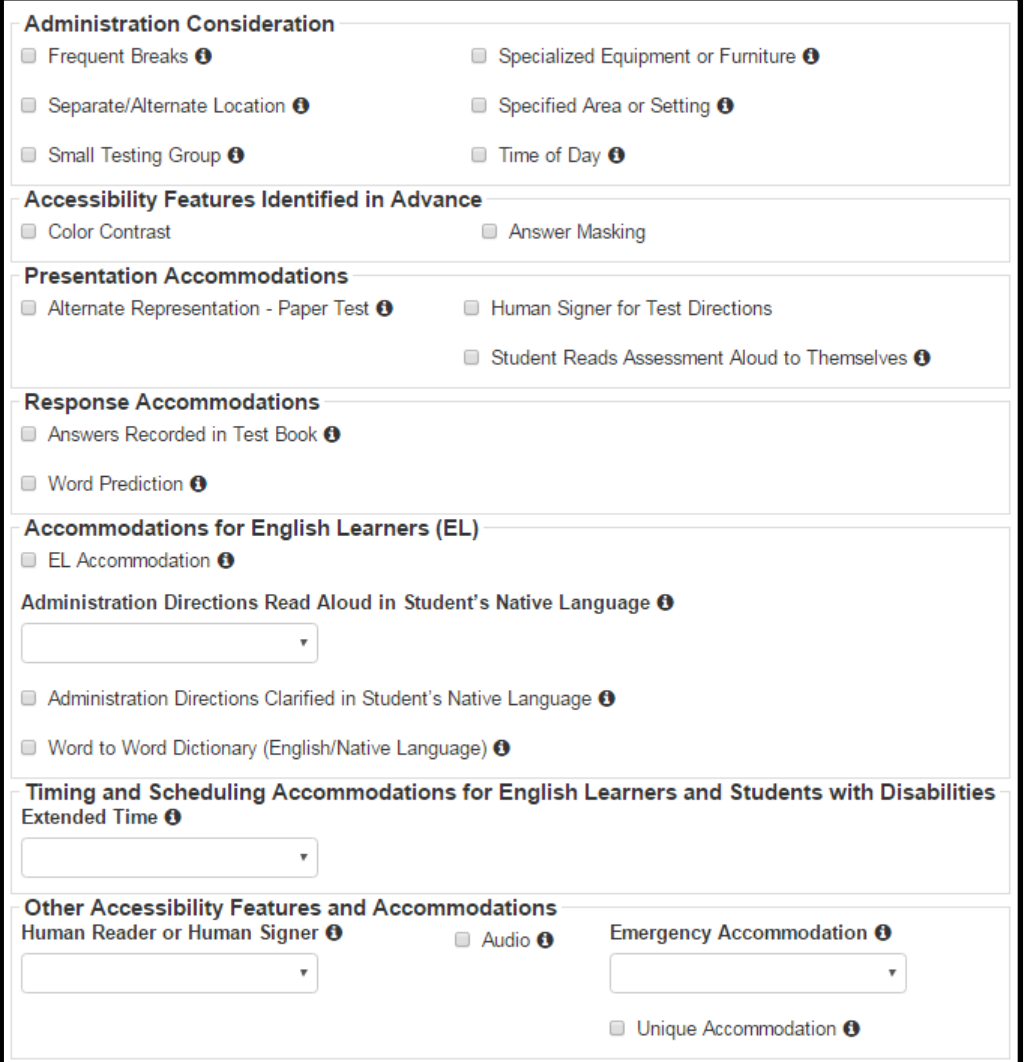

### Two Ways to Complete the PNP

There are two methods for creating a Personal Needs Profile File for students:

1. PNP File Layout Import

LEA populates an Excel template provided by Pearson, for a mass upload

2. User Interface

LEA staff member or schools fills out the PNP for an individual student using PearsonAccess<sup>next</sup>

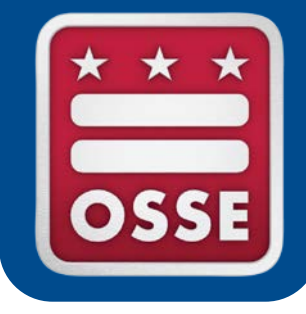

### **DC Science vs. PARCC**

# DC Science/PARCC Differences

- Science does not assign forms or accessibility features from PNP
- Science does not have Text-to-Speech (TTS)
- Science does not have American Sign Language (ASL)
- Science does not use Unit Testing
- Science does not require return of paper test books
- Science **will** use Audio forms
- Science **will** require transcription of paper tests into **TestNav**

### PearsonAccess<sup>next</sup>: Administering the Test

- Logging in
- Selecting DC Science
- DC Science Home Screen

### PearsonAccess<sup>next</sup>: Logging in

#### PearsonAccess<sup>next</sup> 合  $\odot$ Home Support → Sign In Partnership for Assessment of<br>Readiness for College and Careers Sign In Forgot Username | Forgot Password **L** Contact Us  $\bigstar$  Program Information Customer Support 1-888-493-9888 Select 1 for PBA and EOY, Select 2 tor Diagnostic Monday Friday 5:00 am -  $(CT)$ E-mail Email for PBA and EOY parcc@support.pearson.com Email for Diagnost parccdiagnostic@suport.pearson.com **PARCC Assessment Program Features** PARCC states have committed to building a K-12 student PearsonAccess serves as the entry point to all Pearson services assessment system that: used by school districts participating in the PARCC consortium. Access is currently limited to PARCC participation in the operational Related Links • Builds a pathway to college and career readiness for all students assessment. • Creates high-quality assessments that measure the full range of the PearsonAccess<sup>next</sup> Training Common Core State Standards Site: http://tmg.pearsonaccessnext.com · Supports educators in the classroom PARCC/Pearson Portal: • Makes better use of technology in assessments, and advances http://parcc.pearson.com accountability at all levels Practice Tests: http://parcc.pearson.com/practice-tests/ PARCC: http://parcconline.org

### PearsonAccess<sup>next</sup>: Selecting DC Science

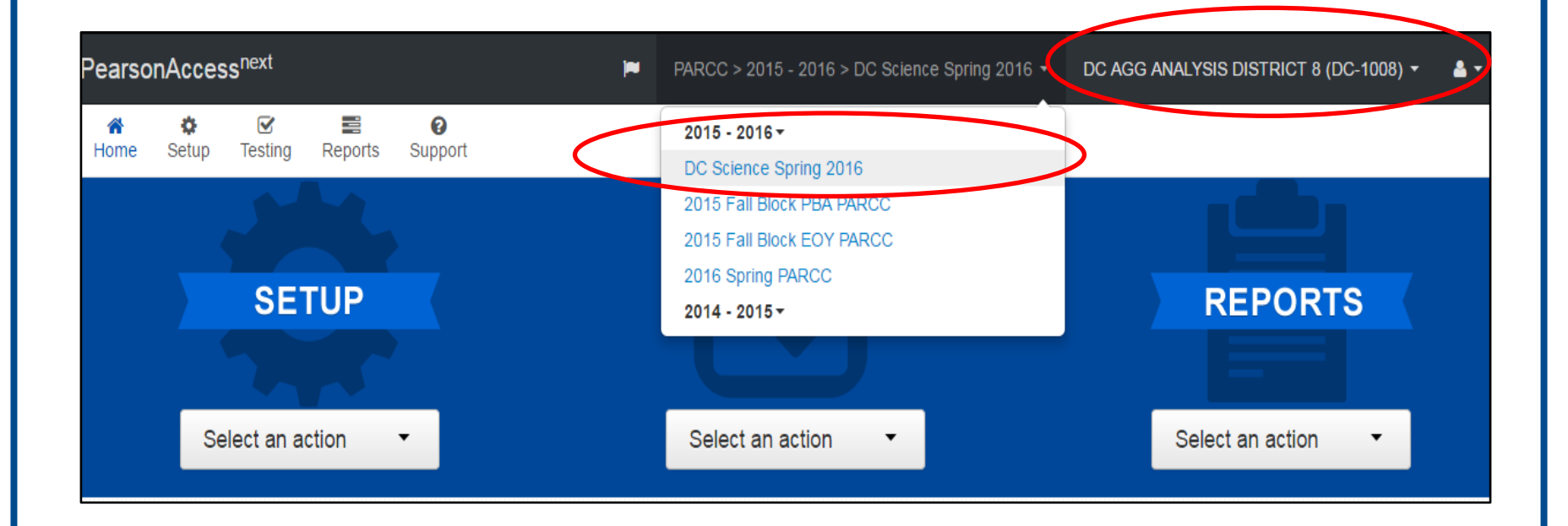

#### PearsonAccess<sup>next</sup>: DC Science Home Screen

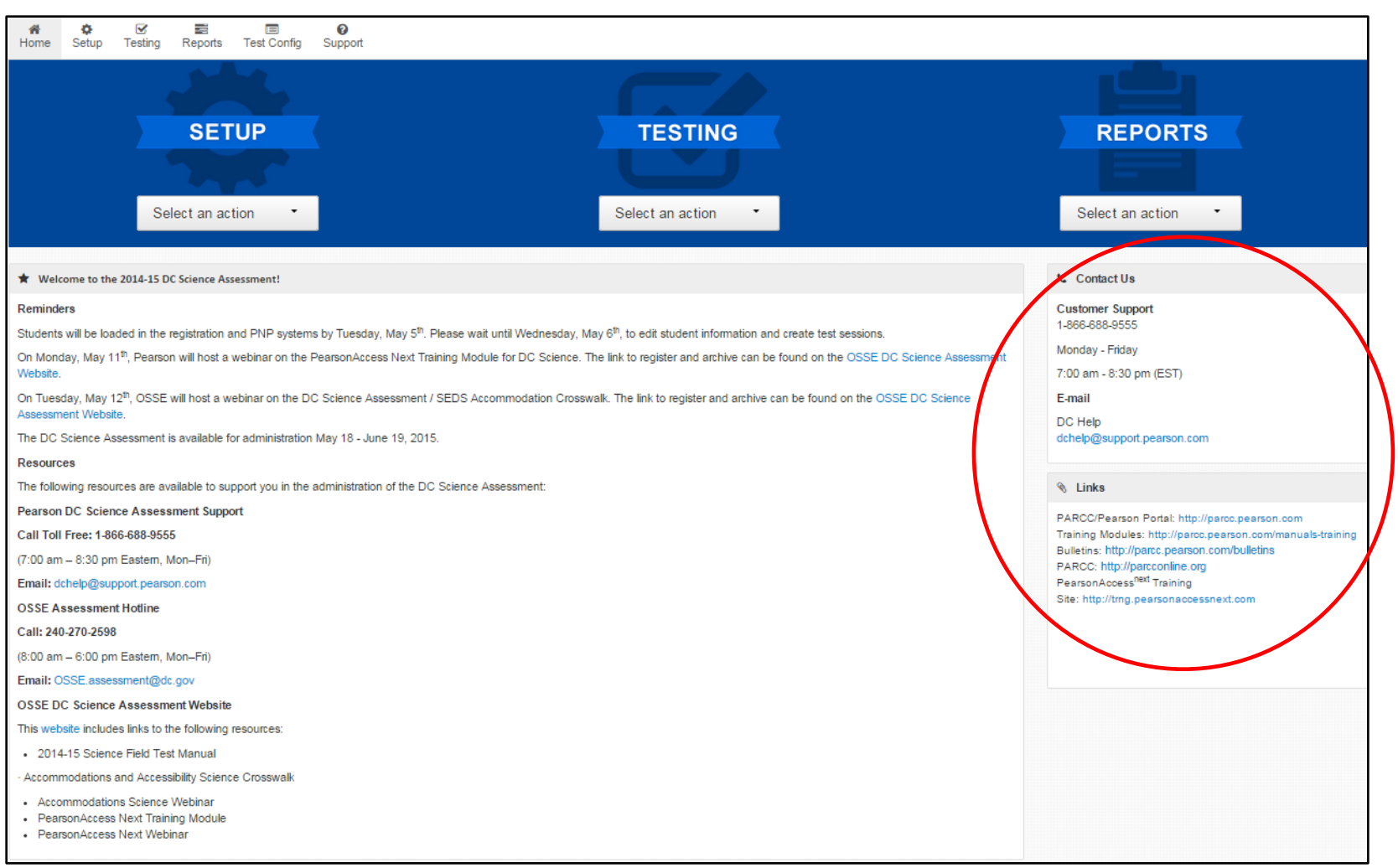

# Student Registration

- Student Registration/Enrollment
	- Pearson will import Grades 5&8
	- Biology will be imported by the schools
- PNP
- File Imports
- **Manual Entry**

# Student Registration: Enrollment

### **The majority of DC Science Students have**  already been loaded to PearsonAccess<sup>next</sup>!

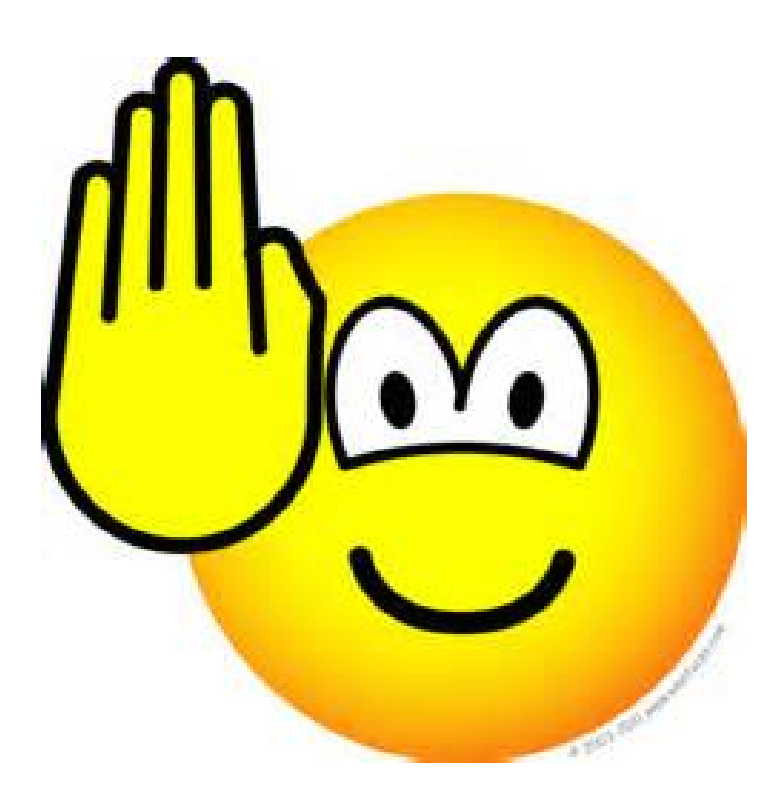

### Creating/Editing Students' PNP

For step-by-step instructions for creating/ updating students' Personal Needs Profiles, see OSSE's PARCC Resources or refer to the training modules for completing the SR/PNP file at <https://parcc.tms.pearson.com/>.

### Student Registration: File Imports

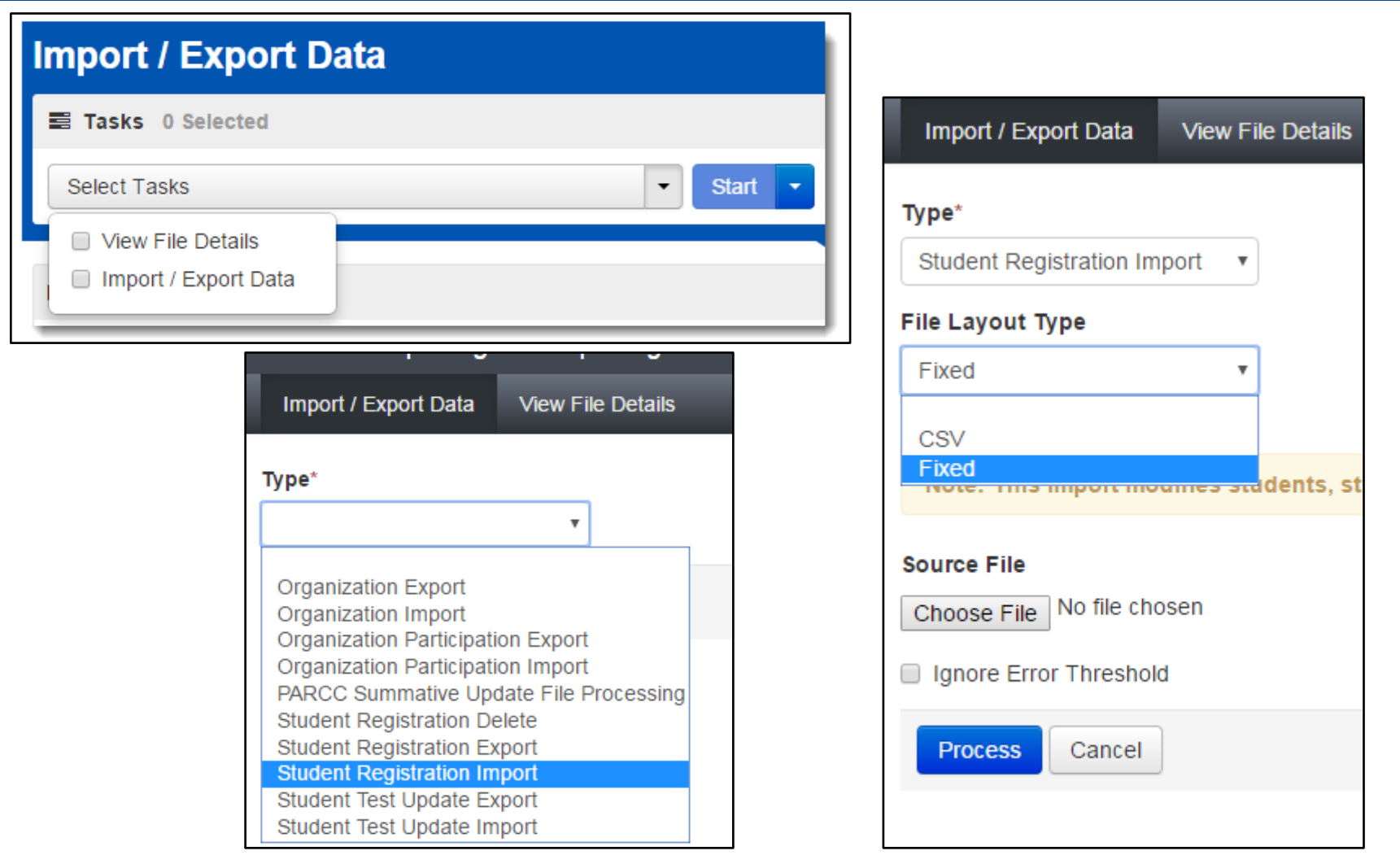

#### How to manually add a new student in PearsonAccessnext:

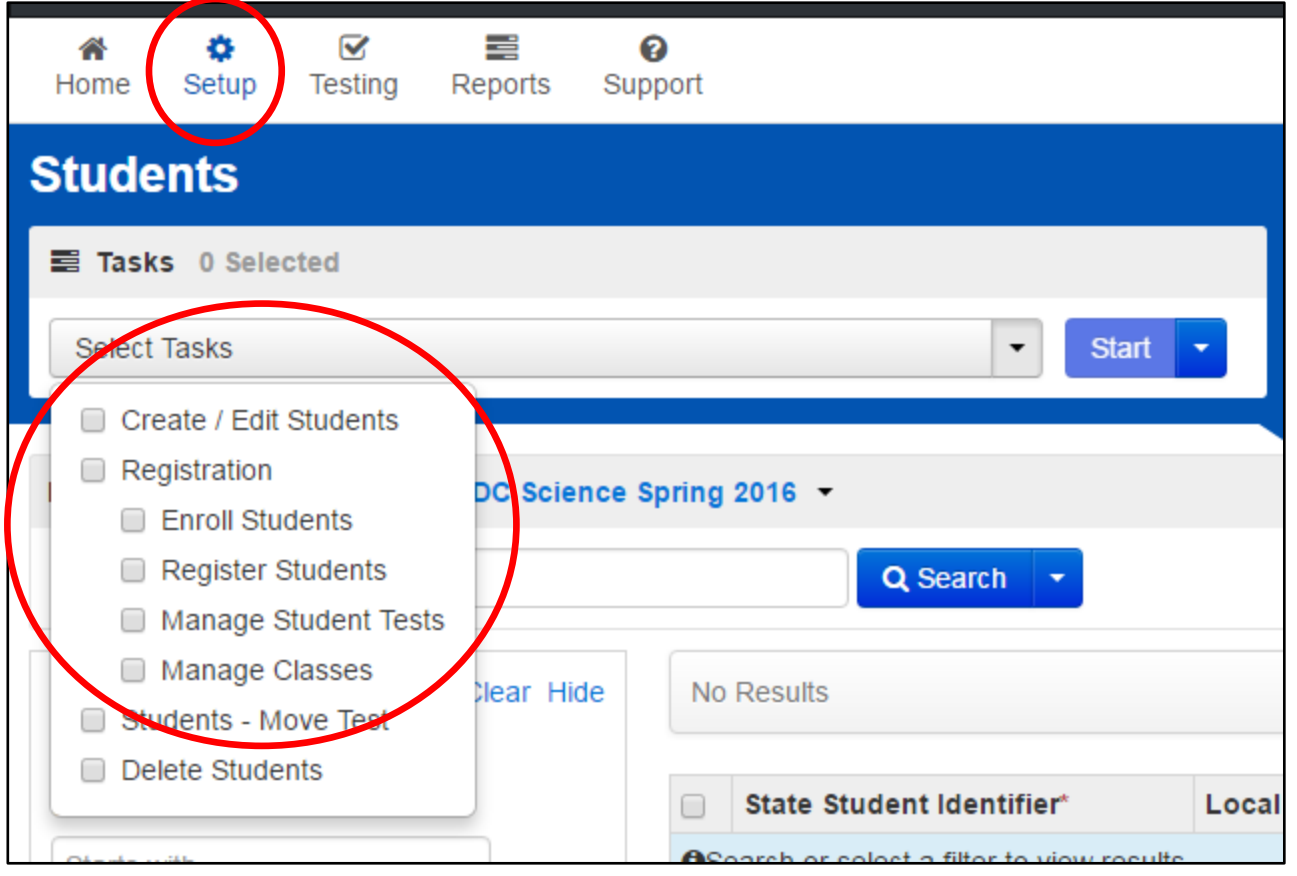

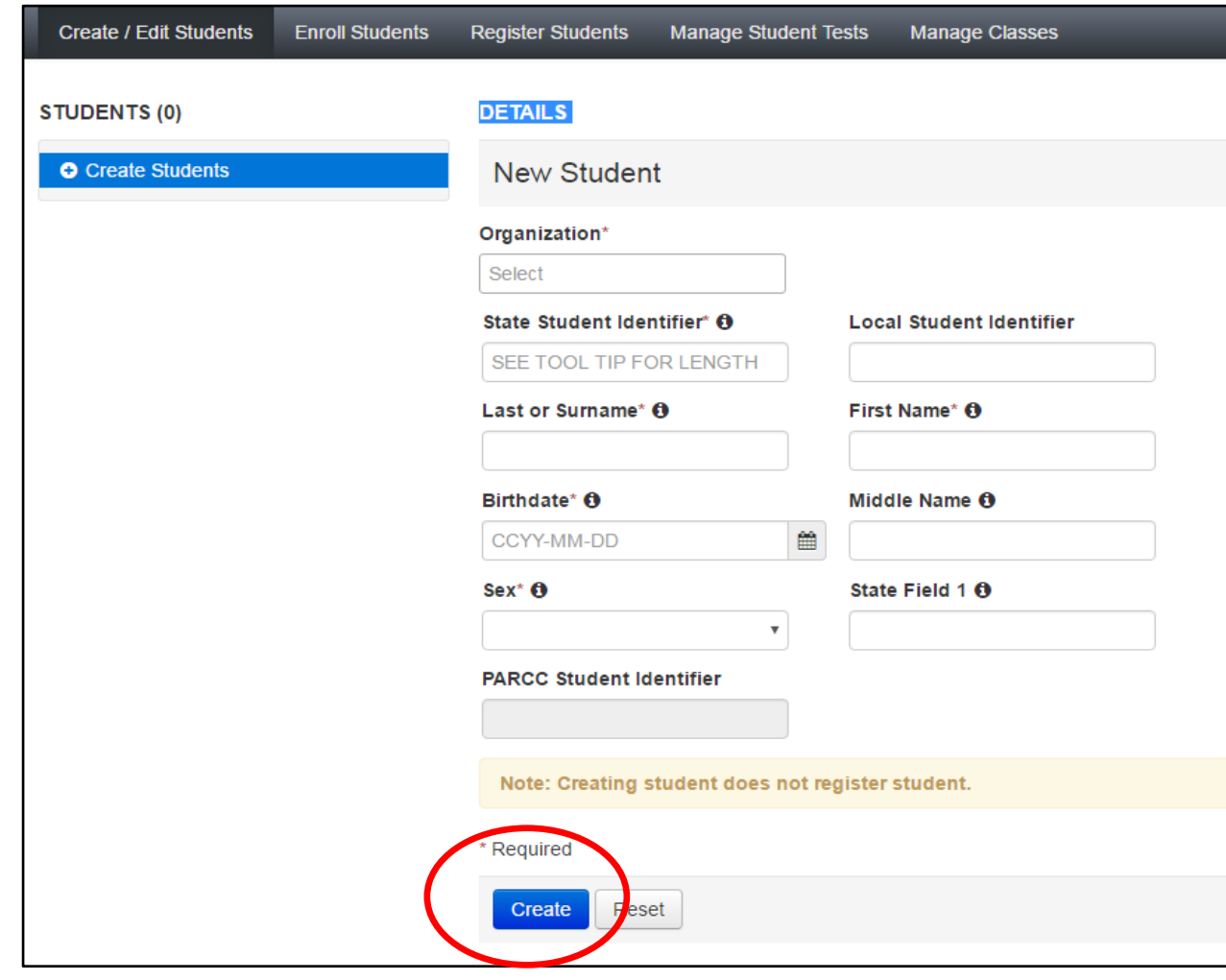

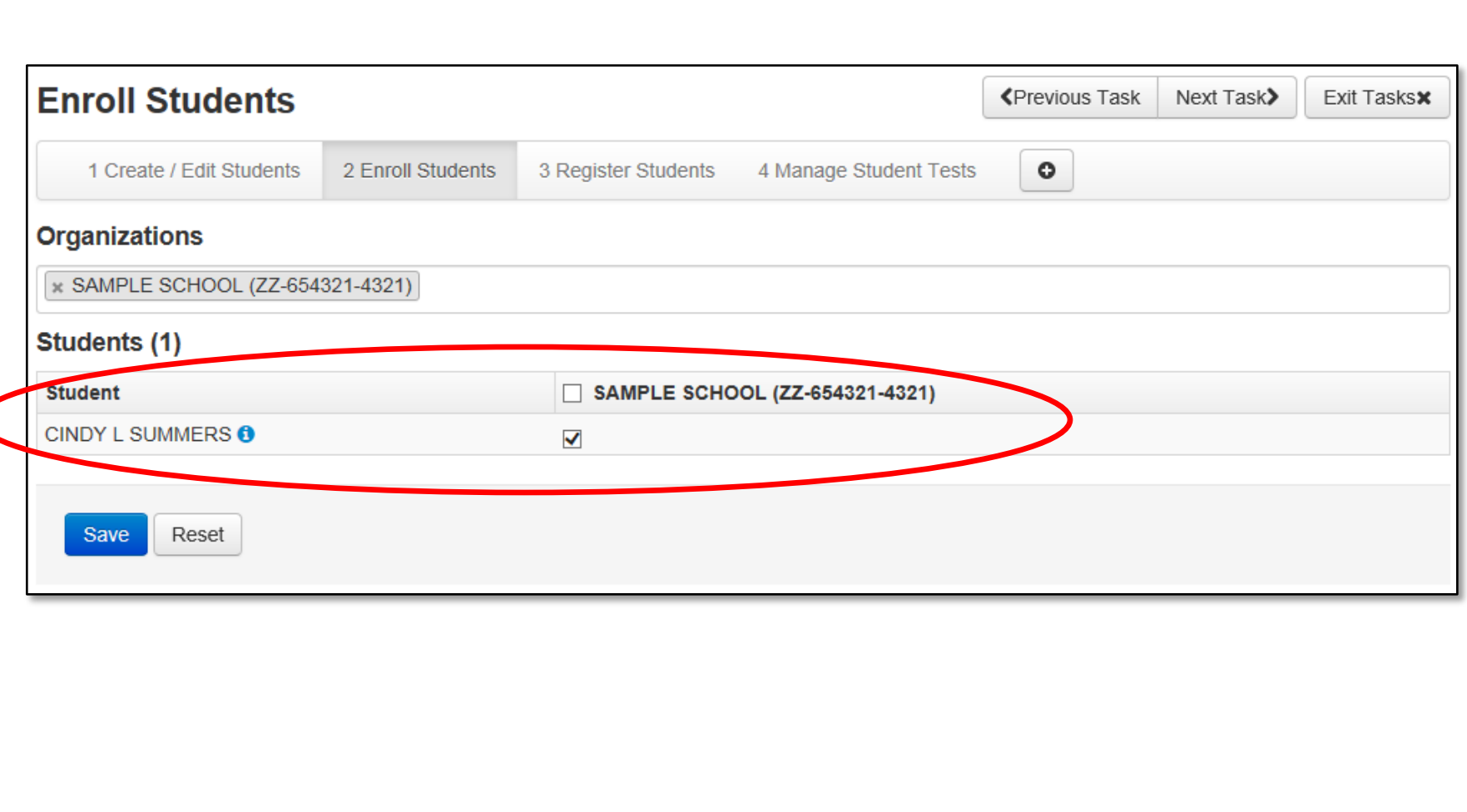

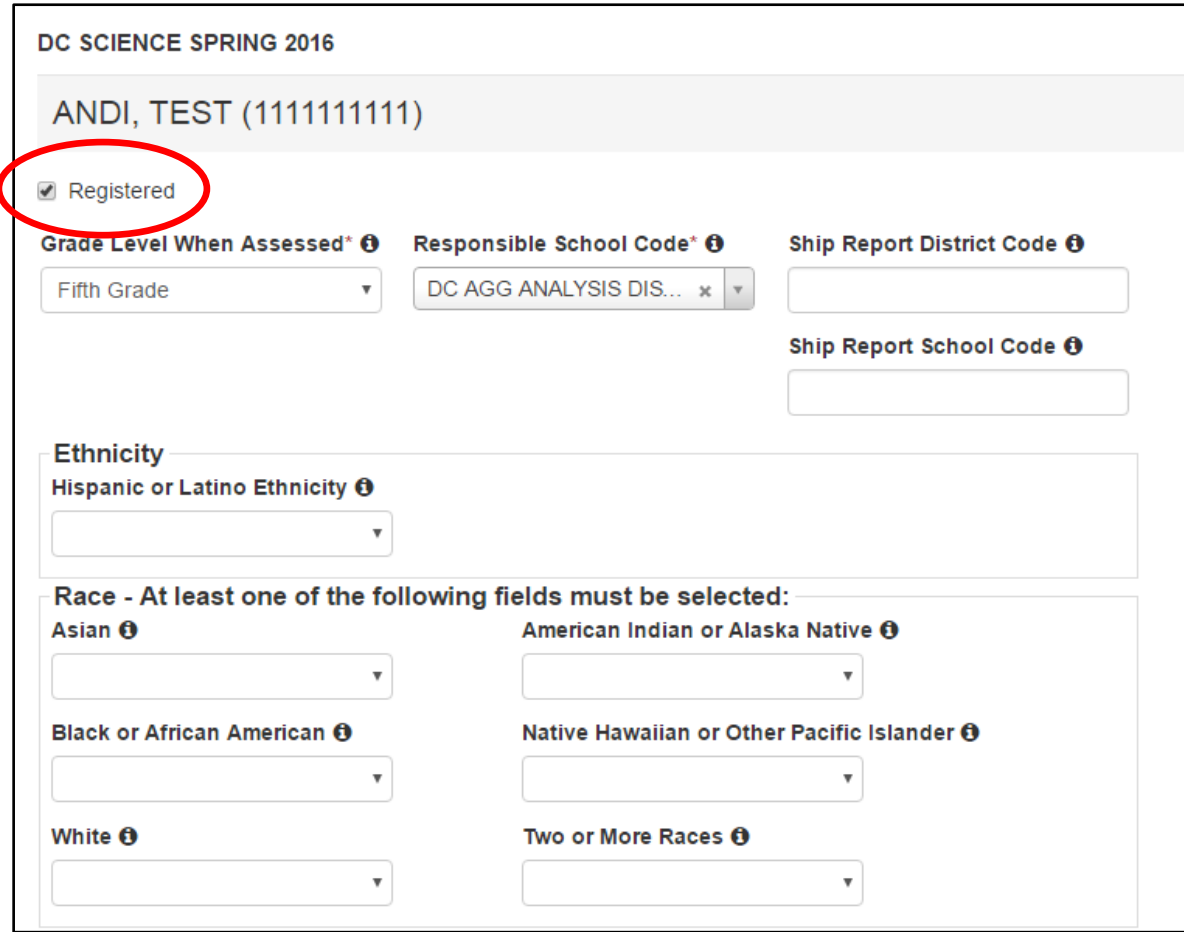

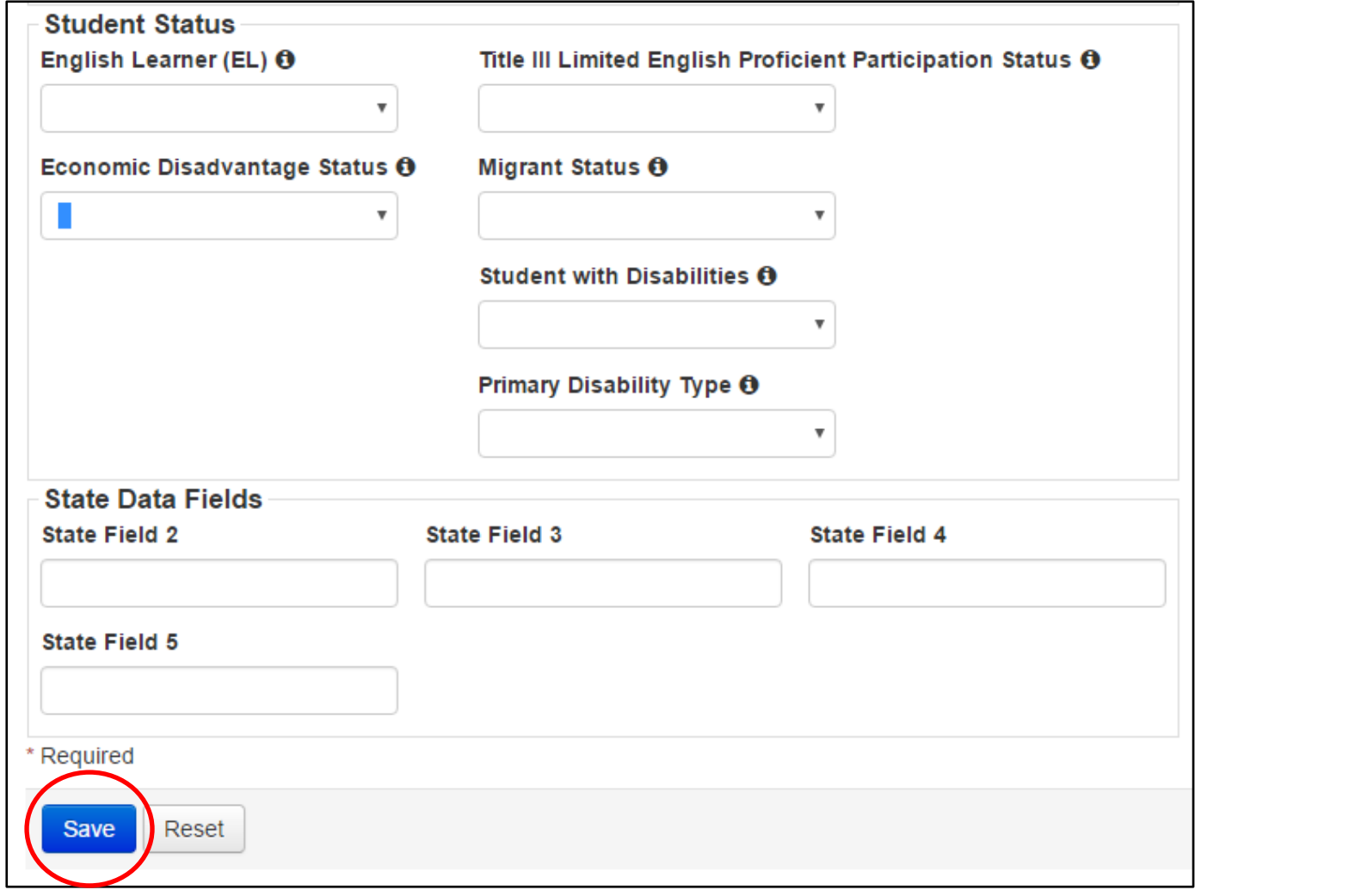

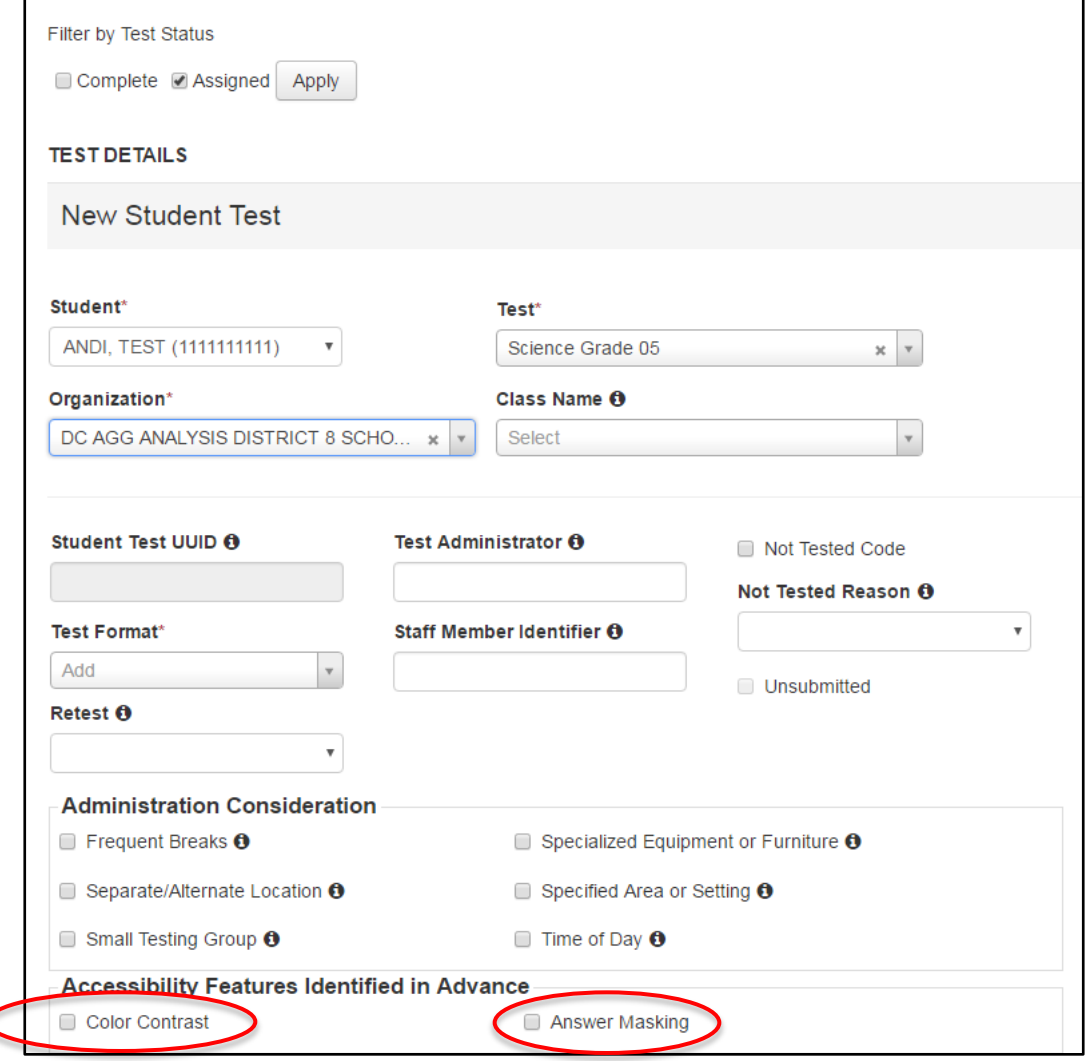

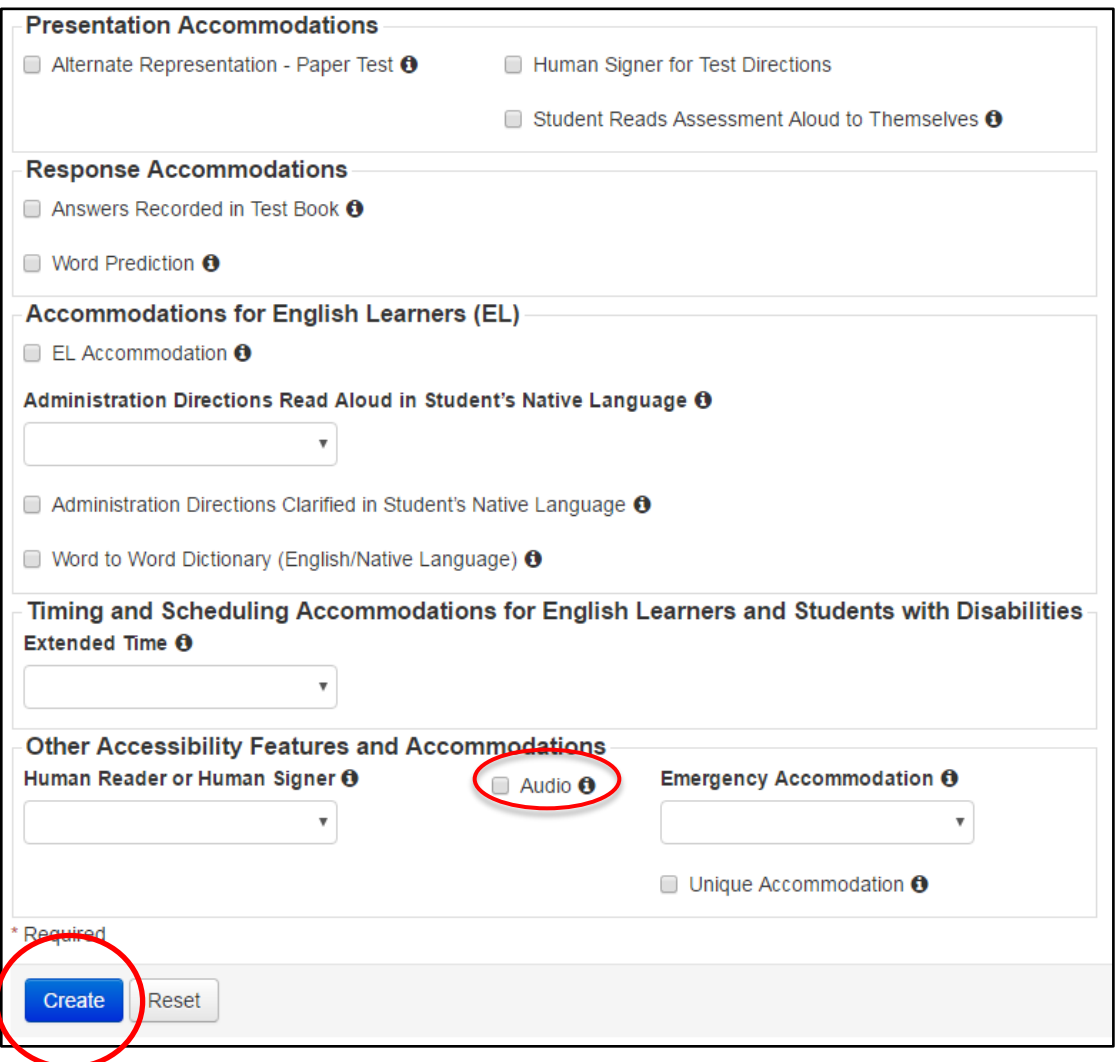

### Paper Testing

- Testing Directions
- Submitting an Order
- Transcribe into TestNav – Timing from end of test
- Test Book Security
	- Before and after testing

### Paper Testing: Testing Directions

- Two Part Test
	- Stop Sign in between Parts
	- Timed (60 minutes per Part)
	- Can be tested across two days
	- Can be tested out of order
	- Paper Script

### Paper Testing: Submitting an Order

Your answer

#### •Wave 1

- Submit by 4/8
- Deliver: 4/20-4/22
- •Wave 2
	- Submit by 4/25
	- Deliver: 5/11-5/13

Submit all orders to OSSE using [Order request form](https://docs.google.com/forms/d/1_X_I4sOmbiYIdiQtcH_IJkV6-KcDXqqRVgb3MJoBBvY/viewform?c=0&w=1&usp=mail_form_link)

#### DC Science Paper Test Order Form

Please complete this order request form for paper test versions of the 2016 DC Science assessment. The order deadline for paper tests is April 25, 2016. Tests will be delivered during two windows: April 20-22 and May 11-13. \* Required **Product information** Write the exact quantity needed per grade When do you need to receive your order? \* O Window 1: April 20-22, 2016 O Window 2: May 11-13, 2016 What item(s) would you like to order? \* Select all grades that apply 5th Grade Test and Answer Booklet 8th Grade Test and Answer Booklet **High School Biology Test and Answer Booklet** What quantity is needed per grade (enter grade and quantity)?  $*$ Your answer

### Paper Testing: Transcribing into TestNav

- All paper tests will need to be transcribed online
	- Test Administrator that worked directly with the student will log into the test and transcribe responses into TestNav
	- Transcription will need to be complete prior to the close of the testing window.

### Paper Testing: Test Book Security

- Paper Test Books are secure material and must be kept secure before and after testing
	- Tests must be collected when students are not testing
- Test Books will not be returned to Pearson
	- Securely shred after the student's responses have been transcribed into TestNav

### PearsonAccess<sup>next</sup> : Test Session Management

- Creating Test Sessions:
	- Main Sessions
	- Read Aloud Sessions
	- Audio Sessions
	- Transcribe Sessions
- Session Management
	- Moving Students
	- Status
	- Resume
	- Seal Codes
	- Set Section Start
	- Mark Complete/Void

### Test Session Management

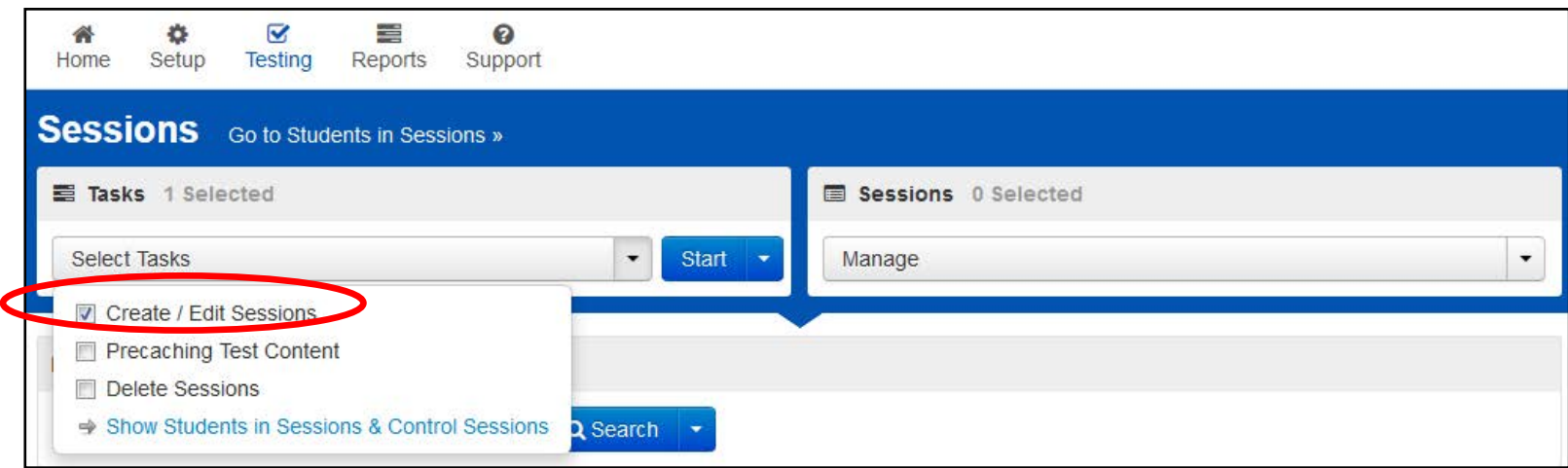

### Test Session Management: Create Sessions

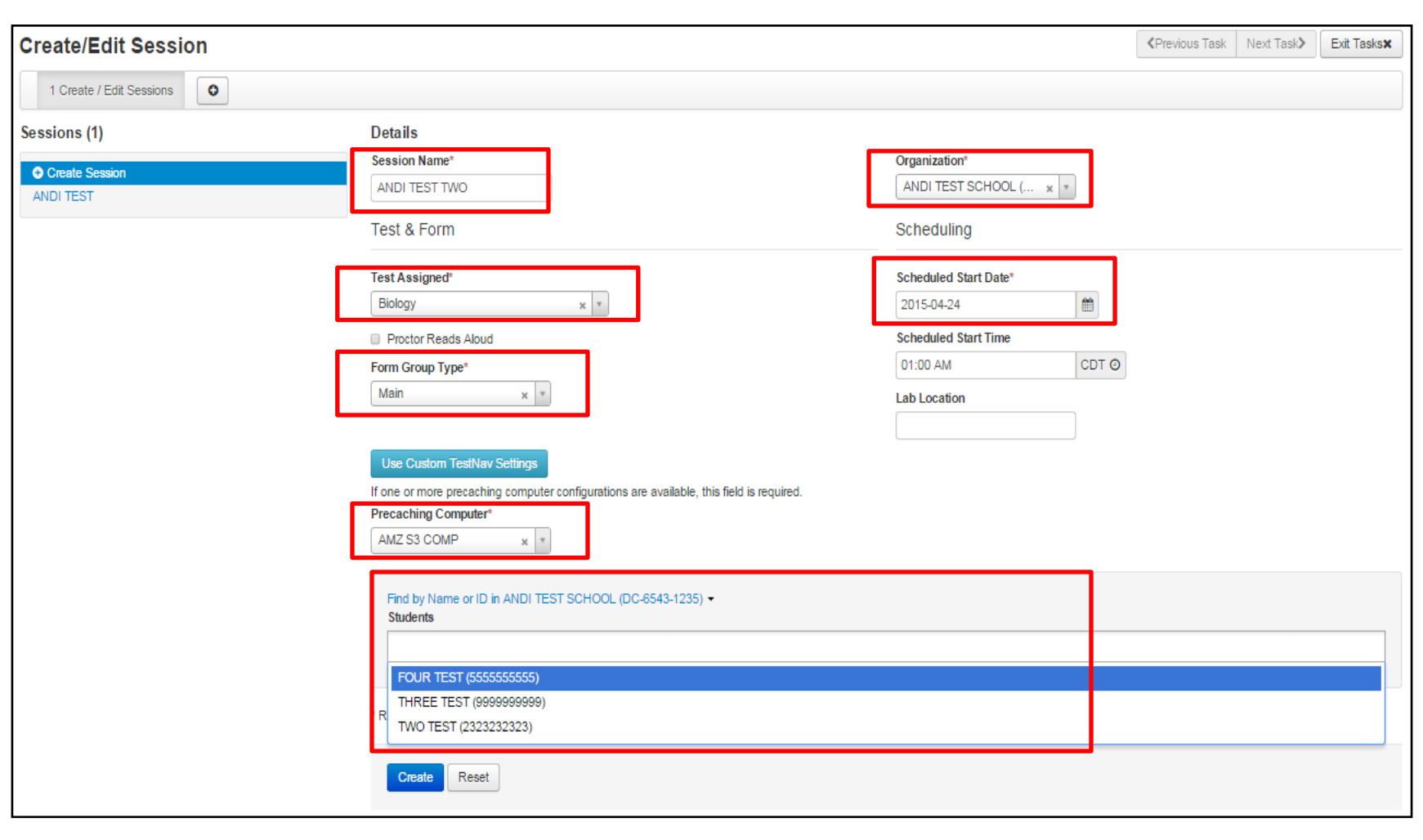

### Test Session Management: Session Types

### ■ Proctor Reads Aloud Form Group Type\* Add **Read Aloud**

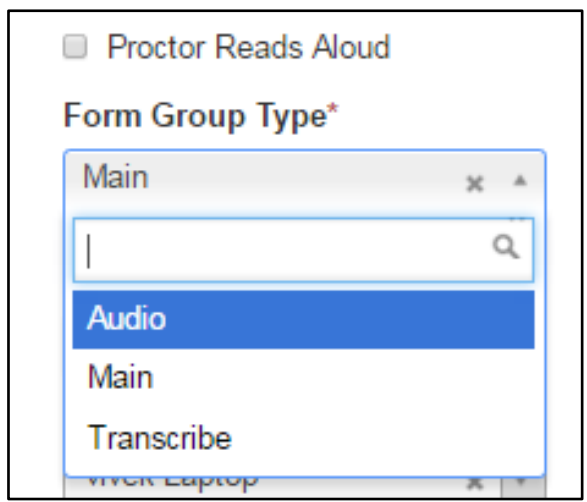

- Read Aloud Sessions
- Audio Sessions
- Main Sessions
- Transcribe **Sessions**

### Test Session Management

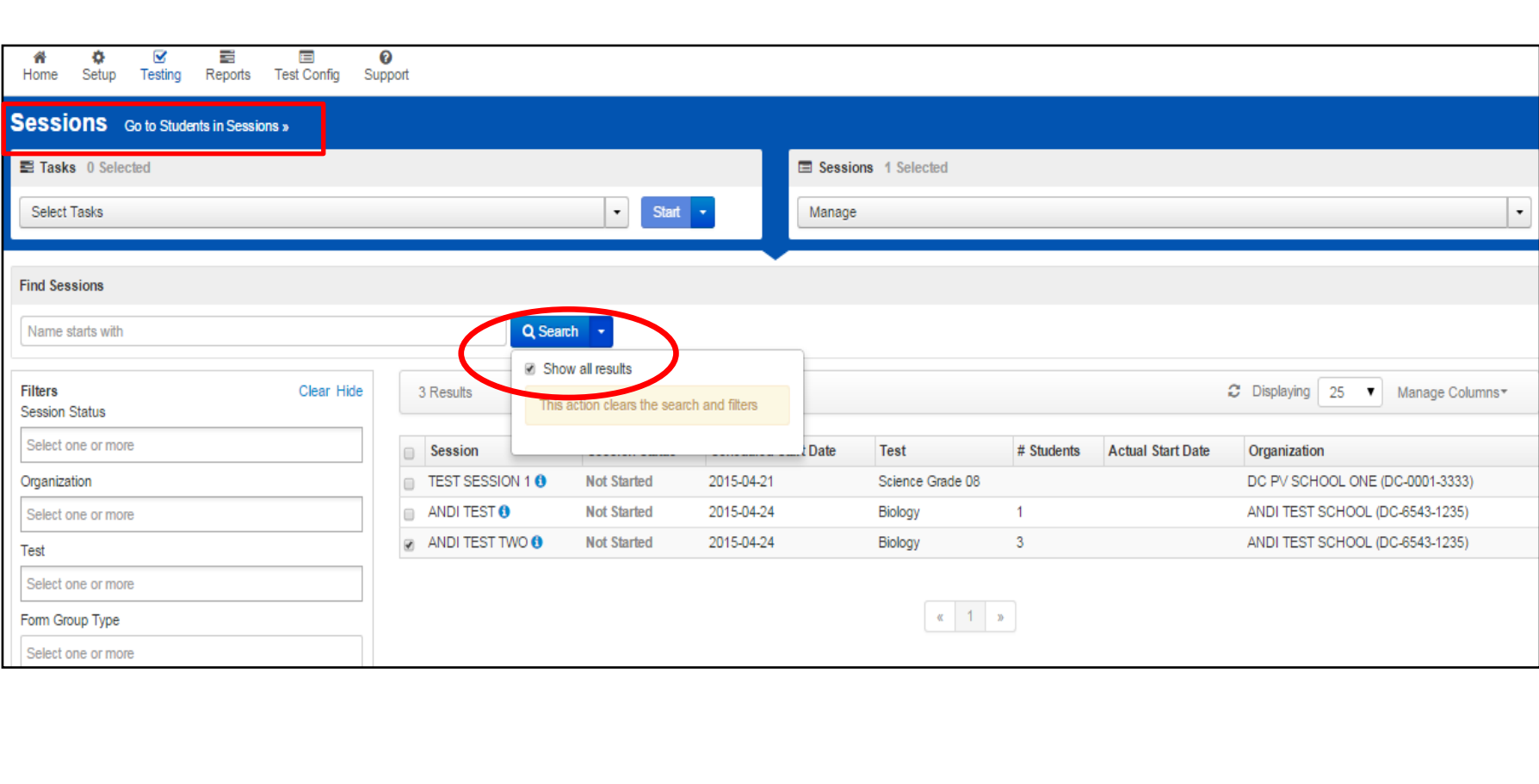

#### Test Session Management

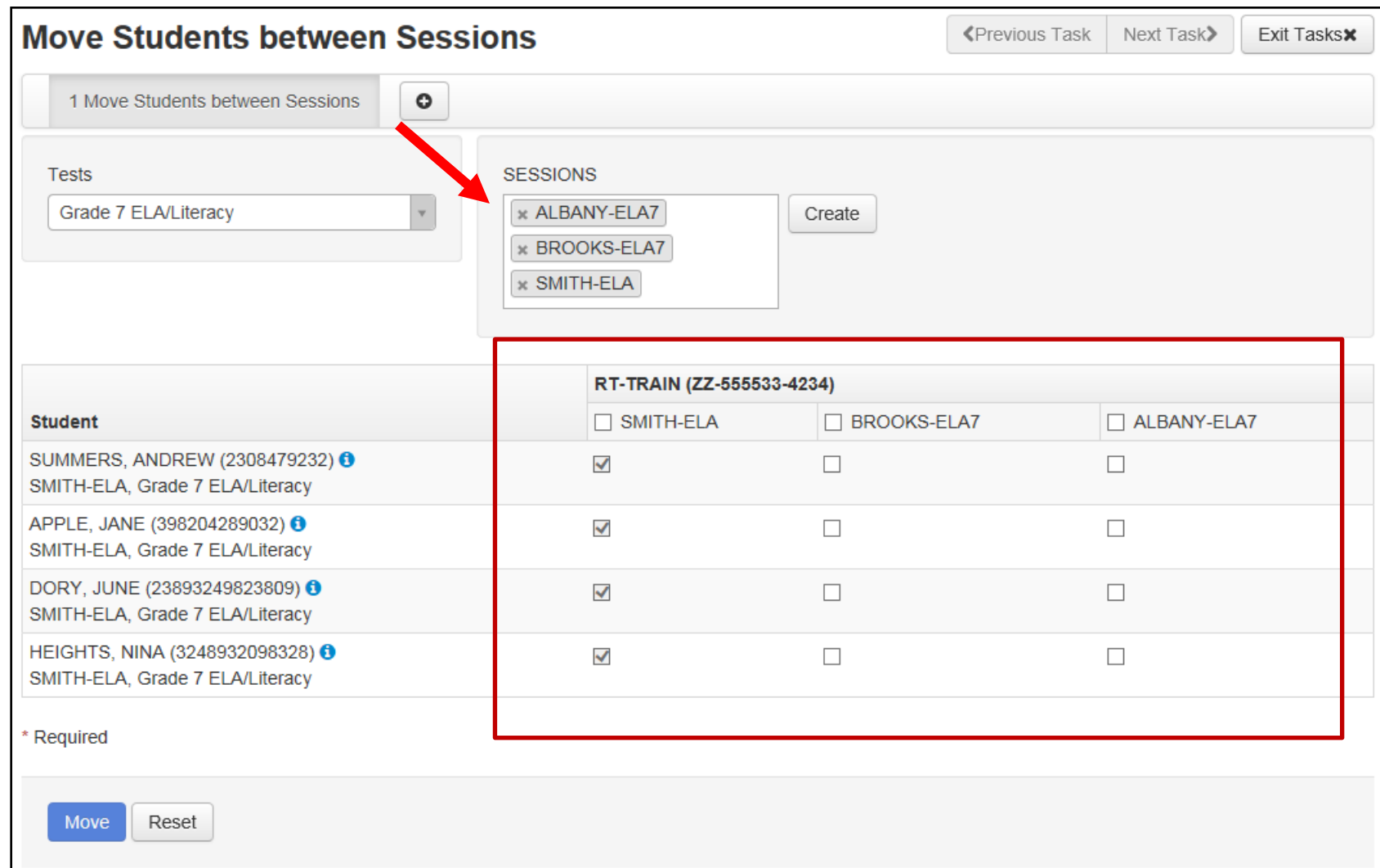

#### Test Session Management: Removing/Adding Students

![](_page_54_Picture_8.jpeg)

#### Test Session Management: Testing Tickets/Seal Codes

![](_page_55_Picture_8.jpeg)

### Online Testing Management: Testing Status

![](_page_56_Picture_8.jpeg)

### Online Testing Management

![](_page_57_Picture_8.jpeg)

### Set Section Start

![](_page_58_Picture_8.jpeg)

### Online Testing Management: Mark Complete

![](_page_59_Picture_8.jpeg)

#### Online Testing Management: Mark Complete Reasons

#### Absent

- $\bullet$  1 = No longer enrolled
- 2 = Medical Exemption
- 3 = New to US, ELA only (wouldn't apply to science)
- 4 = Student Alt eligible
- $5 = Other$
- 6 = Student registered with incorrect grade or course

To void a test, contact OSSE at [osse.assessment@dc.gov](mailto:osse.assessment@dc.gov) or 202-304-3269

### **TestNav**

- Seal Codes
- Accessibility Features
	- Color Contrast
	- Answer Masking
- Audio

### TestNav: Seal Codes

![](_page_62_Figure_1.jpeg)

### TestNav: Accessibility Features

- Color Contrast
- Answer Masking

![](_page_63_Picture_21.jpeg)

### TestNav: Audio

![](_page_64_Figure_1.jpeg)

### Important Dates

- Registration Begins: 4/18/16
- Proctor Caching: 4/25/16
- Paper Material Orders: 3/30/16 4/25/16
- Testing Window: 5/2/16 6/3/16

## Support

- Training and Documentation
- Pearson Customer Service
- State or District Assistance

# Support: Training and Documentation

**PearsonAccess** User Guide

<https://support.assessment.pearson.com/display/PAsup/PearsonAccess+Next+Online+User+Guide>

**Hardware and Software Requirements for PearsonAccess<sup>next</sup>** 

<https://support.assessment.pearson.com/display/PAsup/System+Requirements>

• **TestNav 8 System Requirements**

<https://support.assessment.pearson.com/display/TN/TestNav+8+System+Requirements>

• **Proctor Cache Requirements**

<https://support.assessment.pearson.com/display/TN/ProctorCache+Requirements>

• **DC System Check**

<http://systemcheck.dc.testnav.com/>

• **OSSE training materials (including today's webinar)**

<http://osse.dc.gov/page/test-coordinators-training>

![](_page_67_Picture_13.jpeg)

#### Support: Pearson Customer Service

**Contact Pearson DC Science Support for assistance with:**

- Navigating PearsonAccess<sup>next</sup>
- Managing Student Registration
- Setting up Test Sessions
- Accessing Resources
- Setting up Proctor Caching

Call Toll Free: 1-866-688-9555 (7:00 am – 8:30 pm Eastern, Mon.–Fri.) Email: [dchelp@support.pearson.com](mailto:dchelp@support.pearson.com)

• Data

#### Support: State or District Assistance

#### Contact OSSE or your LEA Test Coordinator for assistance with:

- Testing schedule
- Testing unique accommodations
- Unusual circumstances on test days
- Violations of test security
- **Test Voids**
- Un-submitting Tests
- School emergencies that affect testing
- Questions about general testing policies
- Questions about state communications

OSSE Contact Information: LEA Users Only: OSSE Support Tool OST: [https://octo.quickbase.com](https://octo.quickbase.com/) or Hotline number 202-304-3269